# **Exempt Staff Timesheet Quick Guide**

### *Reporting NTR – Nothing to Report*

- Do not use if reported sick or miscellaneous leave taken during the month
- Sign into Galaxy and select Gemini for Departments
- Click NTR (Nothing to Report) tile to report no absences taken in the month
- Select the month from drop-down list and click submit

#### *Report Sick Leave*

- Sign into Galaxy and select Gemini for Departments
- Click Time tile
- Click Enter Time tile
- Use arrow to navigate forward and back for monthly or weekly view
- Click "Request Absence" Button
- Select the date, absence name and click "Apply Absence" to select full or partial day
- Full day: default 8 hours for entire workday
- Partial day: click partial day and select from drop down list and choose duration
- Click submit

## *Report Miscellaneous Leave*

- Sign into Galaxy and select Gemini for Departments
- Click Time tile
- Click Enter Time tile
- Use arrow to navigate forward and back for monthly or weekly view
- Select Time Reporting Code (TRC) from drop down list
- Type in hours
- Click submit

## *Deadline*

 $1<sup>st</sup>$  for the prior month. For example, February  $1<sup>st</sup>$  is the deadline for submitting January's timesheet.

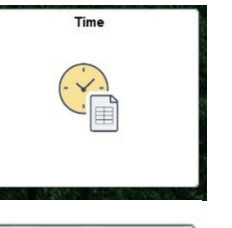

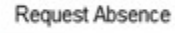

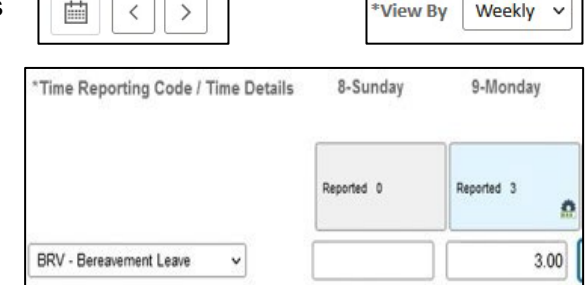

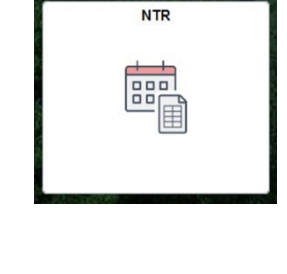